## **VAT Settings**

Click on the **VAT Settings** option in the **Primary Navigation Pane** to change or set the VAT rates used in the APM software.

**Change Location:** Used to change the default location, if the information is not correct. This button will take you directly to the **Location Settings** option in the **Prim ary Navigation Pane**. Click on **VAT Settings** again to return to this screen.

**VAT Rate:** Displays the default VAT rate for the current location.

**TOTAL VAT Rate:** Use this field to increase/decrease the amount of tax charged per order. If your location uses state, provincial, city or local taxes, add them to the base tax rate here.

**VAT is already included in prices:** Toggle this option to specify whether the VAT rate is included in your pricing or should be added to the order total.

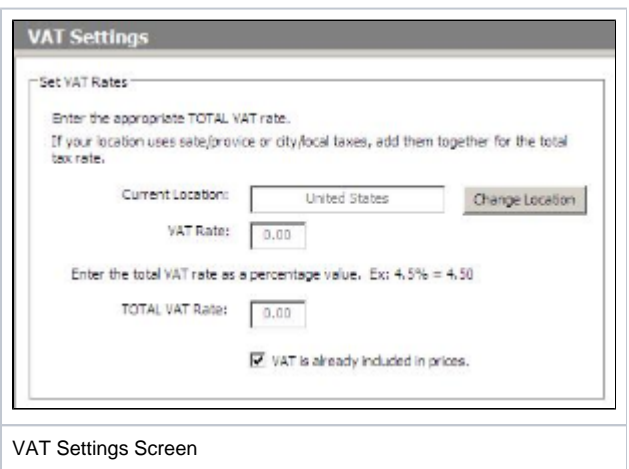